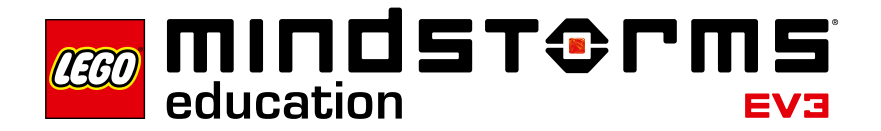

# **Wind Energy**

# **EV3 program description**

In program "02", the EV3 Center Button is pressed to display the elapsed time in seconds. At the same time, the energy measured by the energy meter is displayed in joules on the Brick Data Logging function until the EV3 Center Button is pressed again.

#### **Abbreviations used**

- E2 Name of the log file for the experiment
- SCN Seconds Loop displaying time elapsed

### **Program summary**

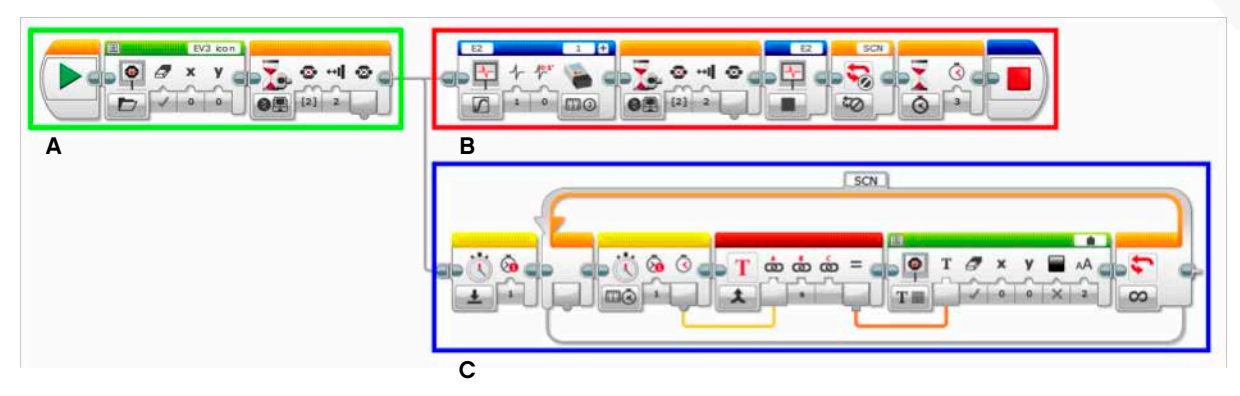

### **Start program**

Start the program by pressing the EV3 Center Button. The Brick Data Logging function is launched right away, and the time elapsed is displayed on the Brick Display.

## **Exit program**

Exit the program by pressing the EV3 Center Button again. The Brick Data Logging function is immediately ended. The time when the EV3 Center Button was touched is displayed on the screen for three seconds before the program closes.

# **Program parts**

### **Program part A**

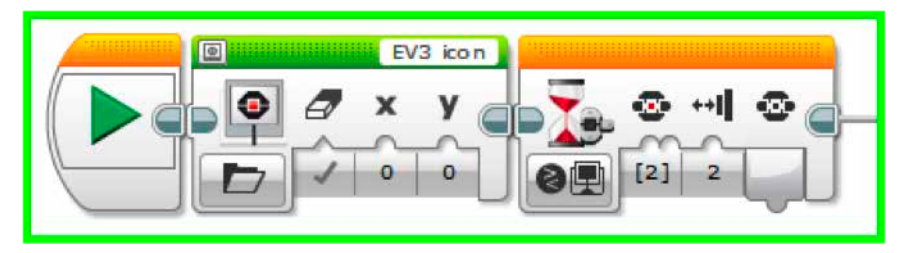

Shows the EV3 icon on the Brick Display, waits for the EV3 Button to be pressed.

#### **Program part B**

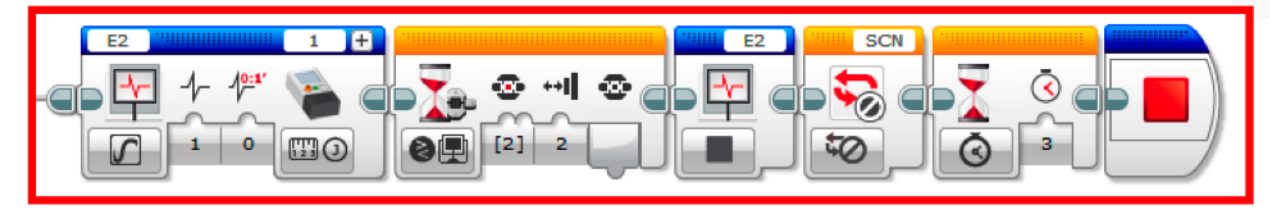

Starts the Brick Data Logging function for subsequent analysis on the computer. After pushing the EV3 Center Button, the Brick Data Logging function is ended, as is execution of the loop from program part C.

## **Program part C**

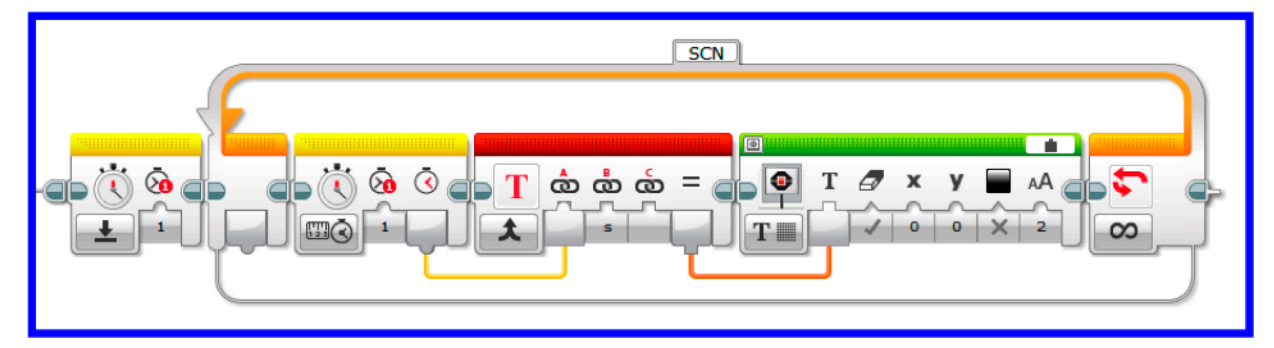

Commences at the same time as program part B. Resets the timer to 0 seconds, and then shows the elapsed time in seconds on the Brick Display. The loop is terminated in program part B.